# **Automated Data Capturing**

## Without a Gap

### **Record all your measuring details in the transaction memory**

Whether you are weighing, counting, totalizing or checkweighing, record all the measurements to benefit your business by:

- Allowing fast access to your production data in case of customer complaints
- Ensuring compliance when required
- Providing data for periodic statistical analysis (e.g. yield)

Recording the results of all measurements manually on a piece of paper or transferring the results to a PC not only is time consuming, but also prone to errors.

The new ICS685 compact scale helps increase your productivity with its internal transaction memory, which can be set to automatically save and store every measuring result. This data can be easily downloaded for further processing and regular analysis of the output development or the production yield.

#### **Activate the transaction memory**

The transaction memory is set up and activated in the scale menu. As shown, 12 fields can be defined to be recorded with each measurement. For a counting process, this enables recording of date, time, article number, article description, average piece weight (APW), quantity and user ID (among others).

The transaction memory can also be set to Alibi mode. The Alibi memory is a memory of a Weights & Measures approved weighing system in which the first four fields are defined by law and cannot be changed.

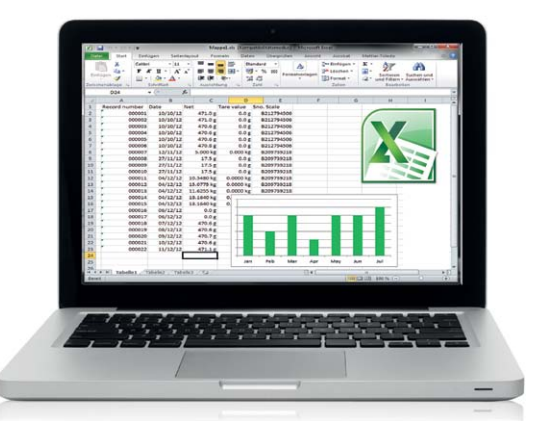

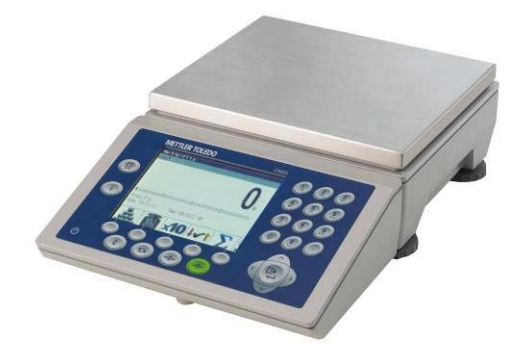

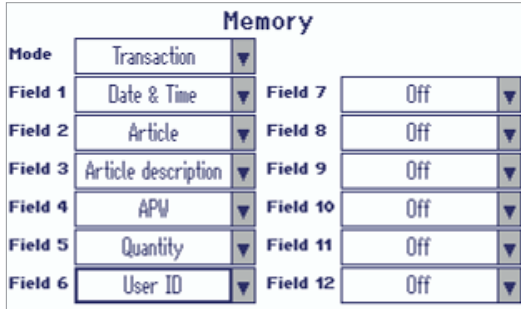

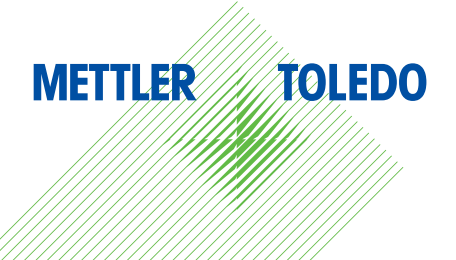

#### **Retrieve the transaction log file**

Select Alibi Log in the Quick Select menu of the ICS685 scale. The transaction records of the last weighing operations are displayed. Furthermore, they can be searched, printed or downloaded.

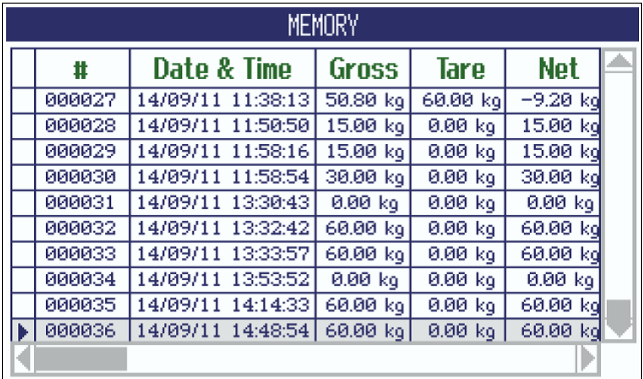

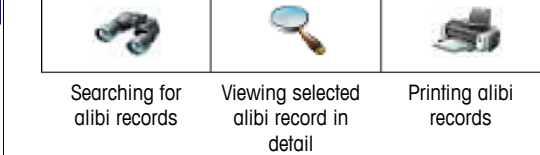

The transaction records can be downloaded in three different ways:

- 1. Via the standard RS232 interface or an optional USB device, WLAN or Ethernet connection (using the SICS protocol, a METTLER TOLEDO proprietary communication protocol)
- 2. Via USB-Memory stick (requires the optional USB Host feature installed on each scale). The downloaded data is in a comma-separated values (CSV) file format, which is commonly used when moving tabular data between programs. CSV files can easily be opened and edited with Microsoft<sup>®</sup> Excel.
- 3. With the DatabICS software (full version) installed on a PC. If the scale is connected to the PC via standard RS232 or optional Ethernet, WLAN or USB (device) interface the file can be downloaded at the click of a button. Simply select Alibi Log in the menu Communication Info. The data can also be exported from DatabICS as a CSV file.

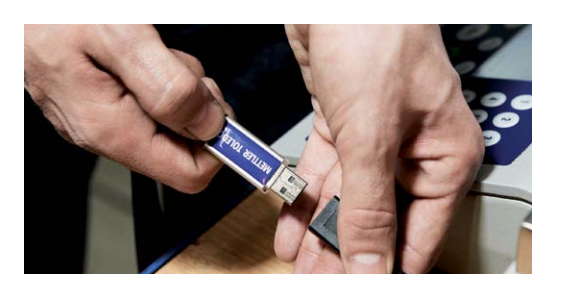

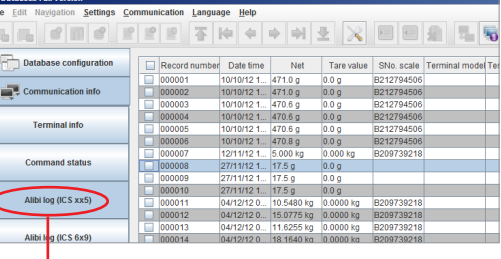

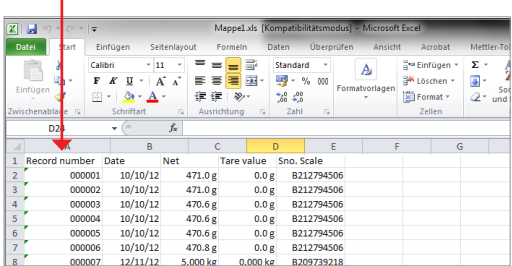

For more details:

**www.mt.com/ind-databics**

#### **www.mt.com/ICS685**

For more information

**Mettler-Toledo AG**  CH-8606 Greifensee Switzerland Phone +41 44 944 22 11 Fax +41 44 944 30 60

Subject to technical changes © 06/2013 Mettler-Toledo AG MarCom Industrial